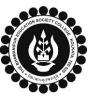

## THE BHAWANIPUR EDUCATION SOCIETY COLLEGE

A MINORITY RUN COLLEGE. AFFILIATED TO UNIVERSITY OF CALCUTTA RECOGNISED UNDER SECTION 2(F) & 12 (B) OF THE UGC ACT, 1956

# CASUAL ENROLMENT FOR FAILED PAPER(S) OF SEMESTER II / IV

(Applicable only for students who are currently in Semester VI)

#### Please read the following important notes before you start your enrolment procedure.

- 1. This enrolment procedure is only applicable to the students who are currently in Semester VI but having failed paper/s in Semester II / IV and are willing to appear for the exam in 2022-23 session, are required to enrol themselves as a Casual student to appear for the examination.
- 2. Please keep your Calcutta University Examination original Mark-sheets of Semester II / IV handy with you or download the net copy by clicking on the link given below as it is required for the below mentioned procedure. https://www.exametc.com/univercity.php?id=32
- 3. The last date to complete the enrolment procedure is Monday 12<sup>th</sup> June 2023. After completing the enrolment procedure, it is mandatory to fill-up the Online Calcutta University Examination Form, in order to appear for the failed paper(s). Please keep a track on the website for notices regarding the same.
- 4. It is recommended that you use the Google Chrome browser to do the following process.
- 5. If you are facing any problem in the below-given enrolment procedure, please click on the link given below and fill up the required details Click here to fill up the Google Form for Enrolment Issue
- 6. If you have paid the fees online and the same is not reflected in your profile, please click on the below-given link, and fill up the required details Click here to fill up the Google Form for Payment related Issues

Once you fill-up this form, we shall get back to you within 3 working days for the resolution of the valid issue mentioned by you. Please ensure that the above-mentioned Google Forms are accessible through your Institutional Email ID only. Only the valid queries will be addressed to. You will get a Call/email on your registered mobile number/ Institutional Email ID for the resolution of valid query.

Visit College Website <u>www.thebges.edu.in</u>. On the top right-hand side of the screen, click on <u>Campus Login</u>. The session will remain "2023-2024" (DO NOT CHANGE THE SESSION). Enter your College UID (From your college ID card) in the "User Code" field, log in using your password or OTP which will be sent to your mobile number registered with the College as well as your institutional email ID.

Please Note: It is advisable to always use the link for <u>Campus Login</u> available on the college website or in the given notice. If you have bookmarked the link of Campus Login, please ensure that it is a secured link starting with "https", not "http".

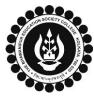

## THE BHAWANIPUR EDUCATION SOCIETY COLLEGE

A MINORITY RUN COLLEGE. AFFILIATED TO UNIVERSITY OF CALCUTTA RECOGNISED UNDER SECTION 2(F) & 12 (B) OF THE UGC ACT, 1956

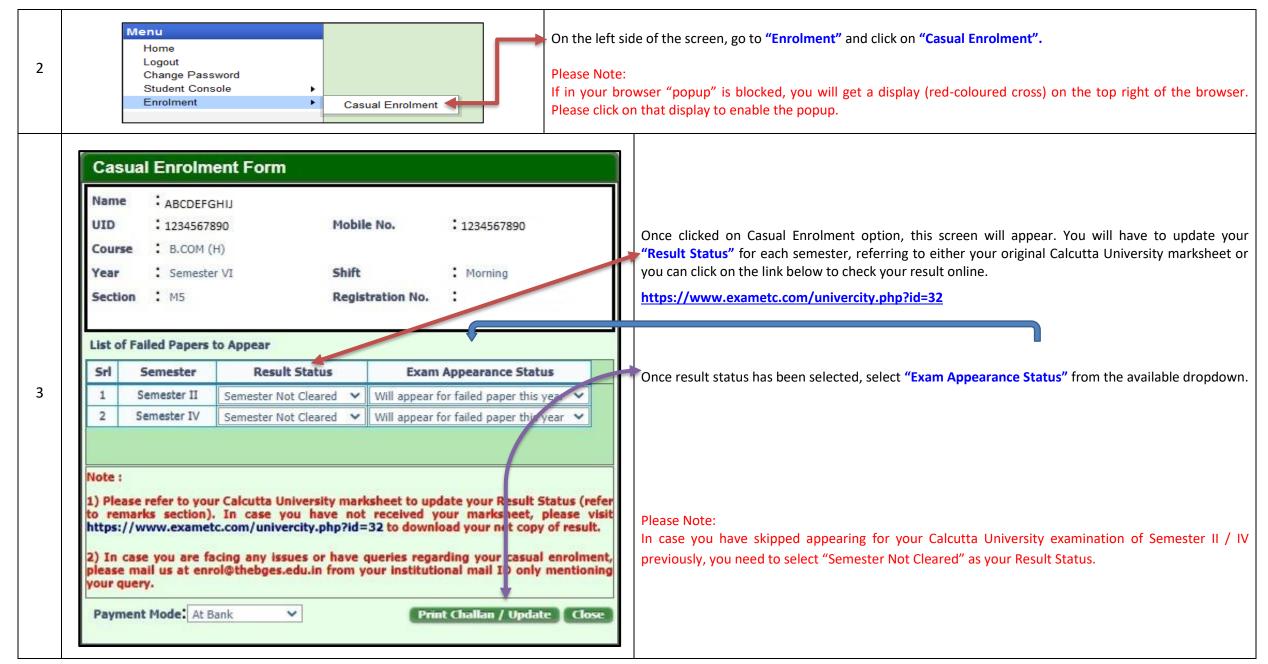

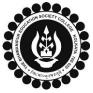

### THE BHAWANIPUR EDUCATION SOCIETY COLLEGE

A MINORITY RUN COLLEGE. AFFILIATED TO UNIVERSITY OF CALCUTTA RECOGNISED UNDER SECTION 2(F) & 12 (B) OF THE UGC ACT, 1956

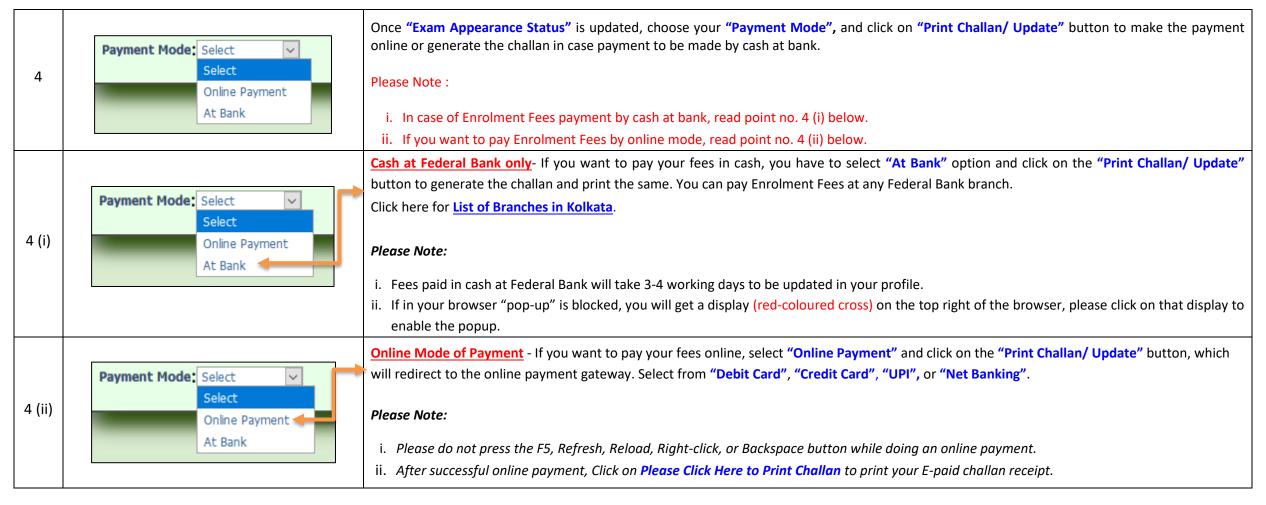